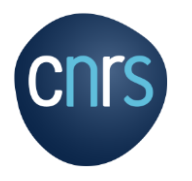

### **PROCEDURES ADMINISTRATIVES PLATEFORME DES RESEAUX**

**Mars 2020**

٠

CNRS – Mission pour les initiatives transverses et interdisciplinaires - MITI

## SOMMAIRE

### o **1. MISSIONS**

1.1 DEFINITION p.3

1.2 PROCEDURE MISSION p.4

1.3 FRAIS AUTORISES p.5

#### o **2. PROCEDURES HEBERGEMENT / TRANSPORT**

2.1 LES ETAPES p.6

2.2 PROCEDURES DE RESERVATIONS p.7-8

#### o **3. PROCEDURES ANNULATIONS**

3.1 ANNULATION TRANSPORT (FCM) p.9

3.2 ANNULATION HEBERGEMENT (RYDOO) p.10

o **4. PROCEDURES RETOUR MISSION**

4.1 LES ELEMENTS A TRANSMETTRE p.11

- o **5. PROCEDURES DEVIS / FACTURATION**
	- o 5.1 LES REGLES CNRS A RESPECTER p.12

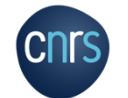

o **6. PROCEDURES DE DEMANDES DE NOTIFICATIONS**

5.1 LES ELEMENTS A TRANSMETTRE p.13

## MISSION

o **Est considéré comme étant en mission l'agent**, qui muni d'un ordre de mission se déplace dans le cadre de son activité professionnelle, hors de sa résidence administrative et de sa résidence familiale

*Résidence administrative : territoire de la commune sur lequel se situe le service où l'agent est affecté*

*Résidence familiale : territoire de la commune sur lequel se situe le domicile de l'agent*

- o Le déplacement est **ordonné par le CNRS** et pris en charge sur son budget et concerne :
- Les agents du CNRS

- Toutes les personnes envoyées en mission par le CNRS, y compris les personnes étrangères à l'administration et les personnalités scientifiques accueillies

o Tout agent en mission doit être en possession d'un ordre de mission, établi préalablement à son départ et signé par le directeur d'unité ou le délégué régional

L'ordre de mission :

- Atteste que l'agent est en situation régulière d'absence
- Assure, pour tout agent CNRS, la garantie de la couverture des accidents du travail survenus pendant l'exécution de la mission

- Permet à l'agent, CNRS ou non, d'être remboursé des frais engagés, sous réserve de la production des pièces **justificatives** 

- o Liens utiles:
	- **[https://intranet.cnrs.fr/Cnrs\\_pratique/partir\\_mission/avant](https://intranet.cnrs.fr/Cnrs_pratique/partir_mission/avant-mission/Pages/default.aspx)mission/Pages/default.aspx**
	- **https://intranet.cnrs.fr/Cnrs\_pratique/partir\_mission/FAQ -missions/Pages/default.aspx**

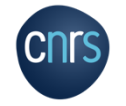

## PROCEDURE MISSION

o Remplir la demande d'ordre de mission, téléchargeable ici :

 **https://intranet.cnrs.fr/Cnrs\_pratique/partir\_mission/avantmission/Pages/Etapes%20%C3%A0%20respecter.aspx**

 $\circ$  Envoyer cette demande – au plus tard 15 jours avant la date souhaitée de votre mission - par mail au secrétariat de la Plateforme des réseaux :

#### **miti\_reseaux\_secretariat@cnrs.fr**

- o Veuillez indiquer systématiquement dans le corps de texte de votre mail et dans le l'objet du mail :
- Le code et le nom du réseau
- Le code de l'action
- Le titre de l'action correspondant à votre demande
- *Exemple : 72 - CAIRN - A2 - GT Formation*

Ces informations se trouvent dans le document d'arbitrage budgétaire 2020 de votre réseau.

o Envoyer votre demande

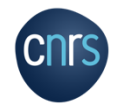

**N.B : votre ordre de mission sera émis par la MITI et non par votre laboratoire et signé par la directrice de la MITI et/ou une personne ayant la délégation de signature.**

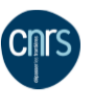

#### Demande d'ordre de mission

Ce formulaire est à remplir par le missionnaire st à transmettre au gestionnaire de l'unité/service nour établissement de l'ordre de mission

#### Unité/service en charge de la mission ▶

Si l'unité qui prend en charge la mission est différente de l'unité d'affectation, cette demande devra être visée au préalable par l directeur de l'unité d'affectation, avant transmission au gestionnaire de l'unité en charge de la mission.

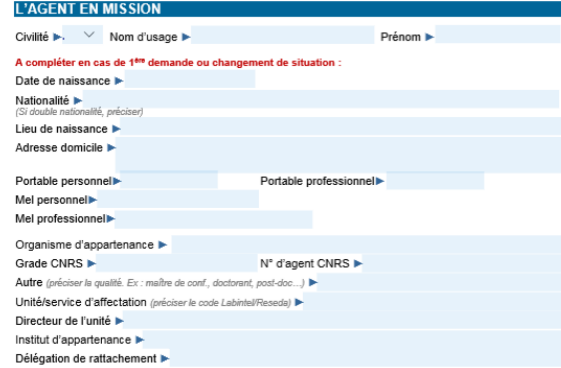

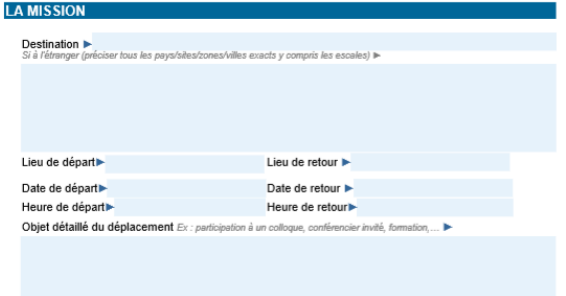

Version du II avril 2019

RIB / IBAN SWIFT code l'à fournir en cas de 1<sup>4m</sup> demande ou de changement de coordonnées bancaires

## FRAIS AUTORISES

- o L'agent en mission peut prétendre, sur production de justificatifs, à des indemnités **:**
	- Des frais de repas et/ou frais d'annexes
	- Des frais d'hébergement et/ou de transport, dans la mesure où il n'a pas utilisé le marché nationale CNRS
- o L'agent doit bien conserver ses justificatifs dés son retour de mission .
- o Liens utiles :
	- **https://intranet.cnrs.fr/Cnrs\_pratique/partir\_miss ion/avant-mission/Documents/DSFIM-SBOR-D-2019-86.pdf**

La règlementation prévoit désormais les montants suivants :

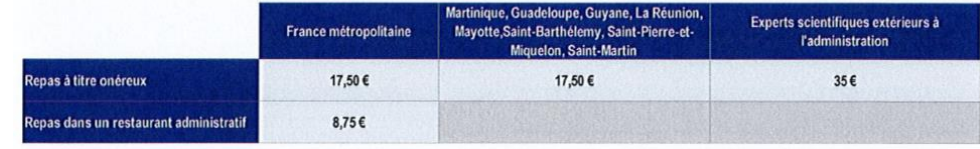

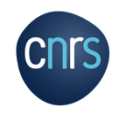

## PROCEDURES HEBERGEMENT/TRANSPORT

### **Comment faire une réservation en ligne :**

- **- FCM TRAVEL SOLUTIONS (TRANSPORT)**
- **- RYDOO (HEBERGEMENT)**
- o L'agent doit faire ses réservations via l'outil de réservation **RYDOO** en cliquant sur le lien suivant :
	- **<https://app.rydoo.com/dashboard>**
- o Pour finaliser votre voyage merci de sélectionner comme valideur **MIRESEAUX MOY1661** avec l'adresse e-mail : **miti\_reseaux\_secretariat@cnrs.fr**
- o Liens utiles :
	- **[https://intranet.cnrs.fr/Cnrs\\_pratique/partir\\_mission/avant-mission/Pages/Transport%20et%20hébergement.aspx](https://intranet.cnrs.fr/Cnrs_pratique/partir_mission/avant-mission/Pages/Transport%20et%20hébergement.aspx)**
	- **https://intranet.cnrs.fr/Cnrs\_pratique/partir\_mission/avant-mission/Documents/CNRS%20- %20RYDOO%20FORMATION-VOYAGEUR%20V2.pdf**

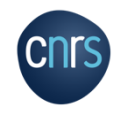

## RESERVATIONS TRANSPORT/HEBERGEMENT

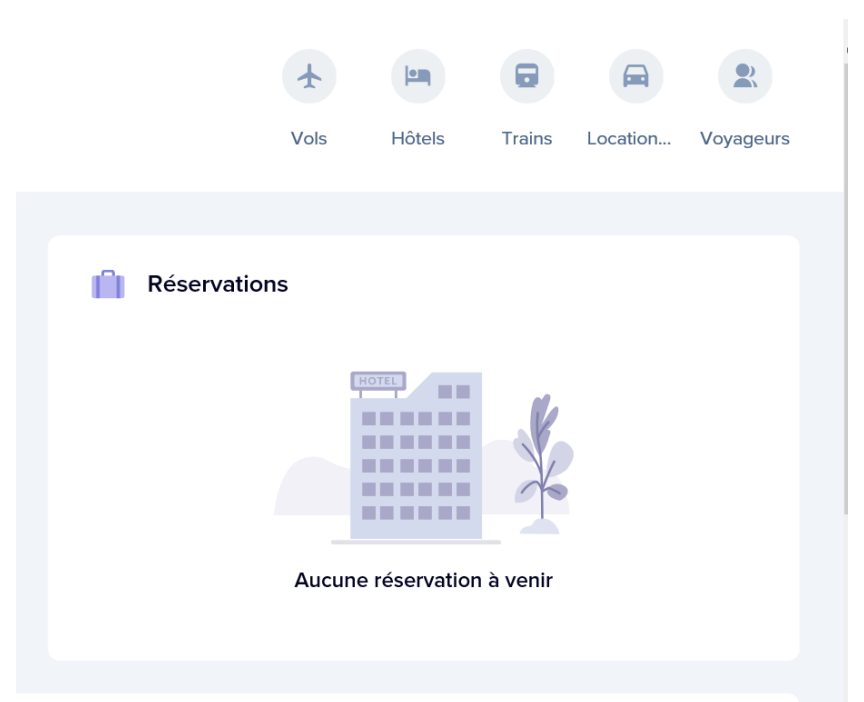

### **ETAPE 1 :**

#### o Aller sur le lien:

- **https://app.rydoo.com/dashboard**
- o Sélectionner «voyageurs»

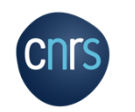

## RESERVATIONS TRANSPORT/HEBERGEMENT

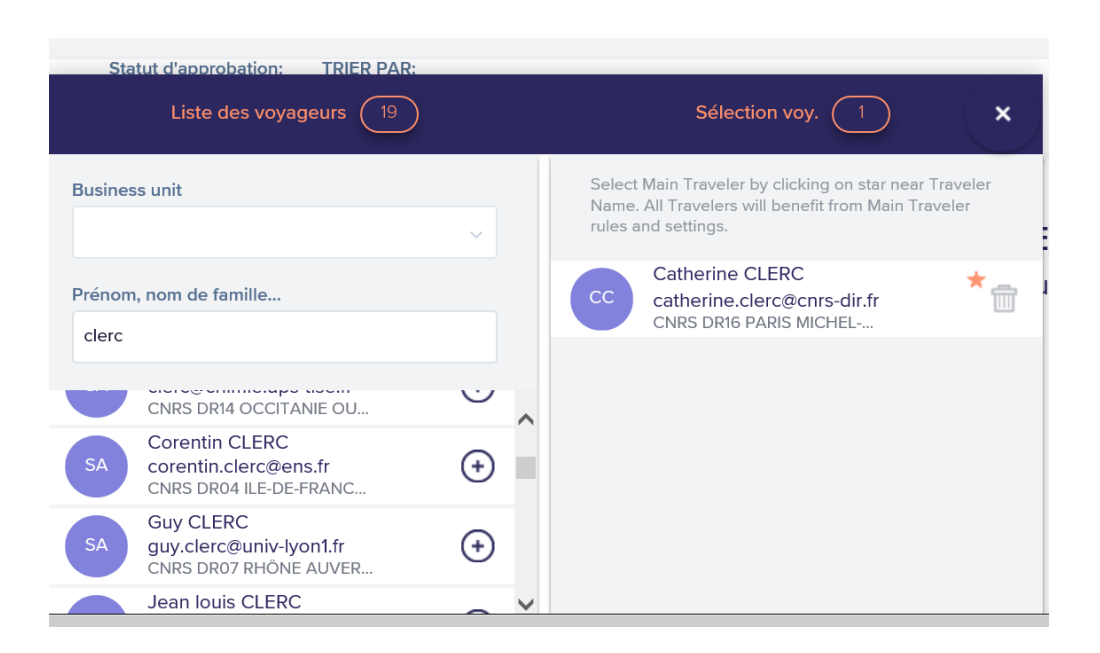

### **ETAPE 2 :**

- o Saisir le nom de l'agent CNRS
- o Pour les **agents non CNRS** cliquer sur « ajout d'invité » et renseigner tous les champs.
- o Sélectionner le type de service souhaité (avion, train, hôtel, voiture).
- o L'outil de réservation est très intuitif, suivre les étapes indiquées.

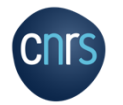

# PROCEDURES ANNULATIONS (FCM)

### **Procédure annulation transport**

- o Envoyer un mail à ces deux adresses :
	- **[online.cnrs@fr.fcm.travel](mailto:online.cnrs@fr.fcm.travel)**
	- **[cnrs.voyages@fr.fcm.travel](mailto:cnrs.voyages@fr)**
- o Indiquer dans votre mail :
- Nom et prénom
- Référence dossier FCM *(voir illustration)*
- o En cas de difficultés ou de questions à ce sujet vous pouvez nous contacter via l'adresse du secrétariat de la plateforme :

#### **miti\_reseaux\_secretariat@cnrs.fr**

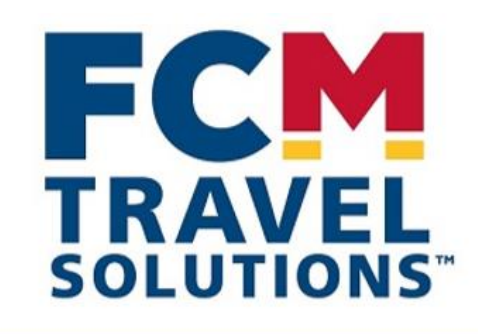

**Votre voyage** 

**Ref** Dossier Date d'émission: **PEWBHN** 04 Mars 2020

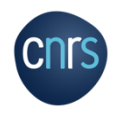

# PROCEDURES ANNULATIONS (RYDOO)

### **Procédure annulation hôtel**

- o Envoyer un mail à l'adresse suivante:
	- **cnrs@cso.rydoo.com**
- o Indiquer dans votre mail :
- Nom et prénom
- Le numéro de confirmation *(voir illustration).*
- o En cas de difficultés ou de questions à ce sujet vous pouvez nous contacter via l'adresse du secrétariat de la Plateforme :

**miti\_reseaux\_secretariat@cnrs.fr**

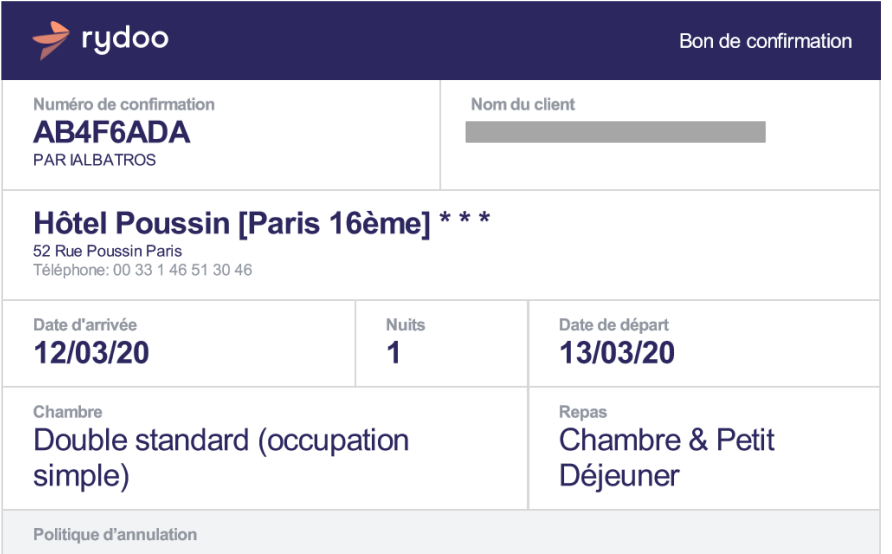

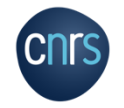

# PROCEDURES RETOUR MISSION

o Si vous ayez engagé ou non des frais durant votre mission :

- Vous devez impérativement remplir un état de frais dans son intégralité.

- Joindre toutes les pièces justificatives de dépenses.

- Les originaux des factures et récépissés sont conservés au sein de l'unité/service**.**

- Transmettre l'état de frais signé uniquement par l'agent et l'ordre de mission à la gestionnaire de la plateforme des réseaux de la MITI à l'adresse suivante :

> **CNRS- Missions pour les initiatives transverses et interdisciplinaires**

**Plateforme des réseaux – à l'attention de Valérie TAMI**

**3 rue Michel Ange**

**75794 Paris Cedex 16**

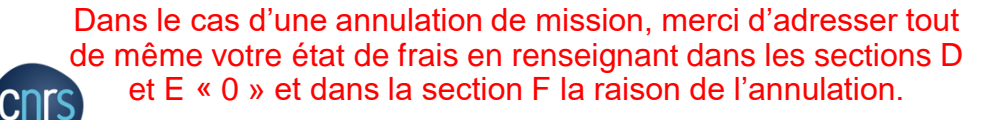

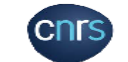

**ÉTAT DE FRAIS** à remplir à l'issue de la mission N°

Joindre un RIB en cas de premier paiement ou de changement de compte banca.<br>Consulter l'instruction mission : <u>https://docutiles.cnrs.fr/docutiles/documents/17</u>1

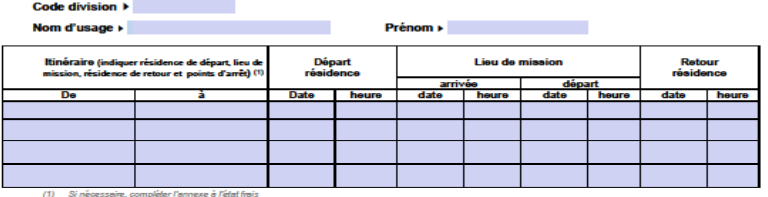

A - FRAIS PRIS EN CHARGE DANS LE CADRE DU MARCHÉ MISSIONS © Transport <sub>D</sub> Hébergement

(2) Cocher le (où) les cases correspondentes

#### - FRAIS DE RESTAURATION ET D'HÉBERGEMENT A REMBOURSER A L'AGEN 1 - Frais de séjour en France métropolitaine

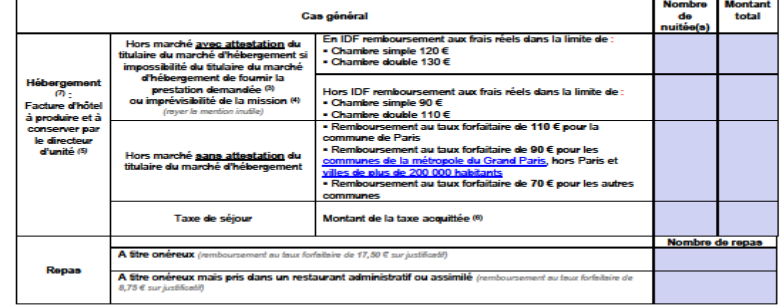

indre une attestation du titulaire de passage hors marché à l'état de fra !) L'appréciation de l'imprévisibilité de la mission relève du directeur d'unité

(5) Si chambre double préciser et indiquer le nom et le matricule de la seconde personne

(6) En cas de demande de remboursement de la taxe de séjour acquittée par l'agent, préciser le montant unitaire de la nuitée (TTC hors taxe de séjour) s'il est pris en charge dans<br>La taxe de séjour est remboursable dans la

e La das De payur ser instructurante de la materiale de la materiale de la materiale de la materiale de la mat<br>(1) Remboursement au taux forfataire de 120 é pour les agents reconnus en qualité de bavailleurs handicapés et

Version du 01.01.2020 - Page 1 sur 2

# PROCEDURES DEVIS / FACTURATION

#### **Procédures de commandes**

o Envoyer un devis à l'adresse du secrétariat de la Plateforme des réseaux :

#### **miti\_reseaux\_secretariat@cnrs.fr**

- o Il est important de préciser sur le devis tous les éléments concernant le fournisseur :
- Nom du fournisseur
- Adresse
- Numéro de SIRET, etc…
- o L'adresse de destination du devis est celle de la MITI :

**CNRS- Missions pour les initiatives transverses et interdisciplinaires Plateforme des réseaux 3 rue Michel Ange 75794 Paris Cedex 16**

- o L'adresse de livraison a indiquer est celle de votre laboratoire.
- o A la réception du devis, la gestionnaire de la plateforme des réseaux crée un bon de commande et le renvoi signé à la personne ayant réalisé la demande de devis.

Cette personnes doit envoyer une copie du bon de commande au fournisseur.

#### **Procédures de facturation**

- o Après réception de factures, elles sont à envoyer :
- En un seul exemplaire
- Par courrier postal au **SCTD** (service central du traitement de la dépenses) à l'adresse suivante :

**CNRS – SCTD 2, rue Jean ZAY TSA N° 31001 F-54519 Vandœuvre-Lès-Nancy Cedex**

- Elles peuvent également être déposées sur le portail Chorus Pro.
- Lien utile :
	- **http://www.economie.gouv.fr/aife/facturation-electronique**
	- **https://communaute-chorus-pro.finances.gouv.fr**

# PROCEDURES DE DEMANDE DE NOTIFICATIONS

- o Les réseaux disposent de ressources financières attribuées par la MITI.
- o La plateforme des réseaux de la MITI gère le compte propre de chaque réseau.
- o Le référent budget d'un réseau peut faire une demande à la plateforme pour l'obtention des fonds associés à une action donnée.
- o La plateforme notifie alors le budget de l'action dans les services concernés (délégation ou laboratoire).

### **Procédure de demande de notifications :**

Vous devez envoyer votre demande à l'adresse **miti\_reseaux\_secretariat@cnrs.fr** en indiquant les éléments suivants :

**Personne recevant le budget :** *(le nom du porteur projet)*

**Nom de l'unité receveuse et n° de la délégation concernée :** *(ex : UMR xxx-DR xxx)*

**Nom du l'institut de rattachement :** *(auquel appartient le porteur)*

**Nom du réseau et code de l'action (ex: A3) :** *(les codes relatifs aux actions se trouvent sur le document d'arbitrage budgétaire)* **Code division de l'unité receveuse (ex : 2950) :** *pour le connaitre, se rapprocher du service de gestion de l'unité/délégation*  **Budget fonctionnement ou formation :** 

**Domaine fonctionnel (ex: SE ou 2FP)** *: pour le connaitre, se rapprocher du service de gestion/délégation. En général, l'A2 est réservé aux services de formation des délégations, les laboratoires ne peuvent traiter que de la SE ou des RP.*

**Objet de la dotation :** *« intitulé de l'action »*

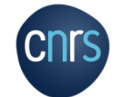

**Montant à verser :**

**Contact de la gestion du laboratoire :** 

### MERCI DE VOTRE ATTENTION

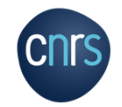